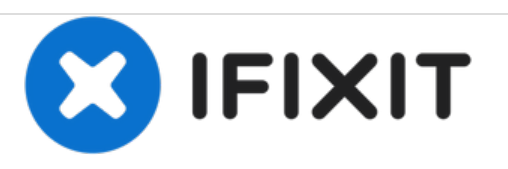

# **MacBook Pro (15 Zoll, Mitte 2010, Unibody) Logic Board Austausch**

Geschrieben von: Walter Galan

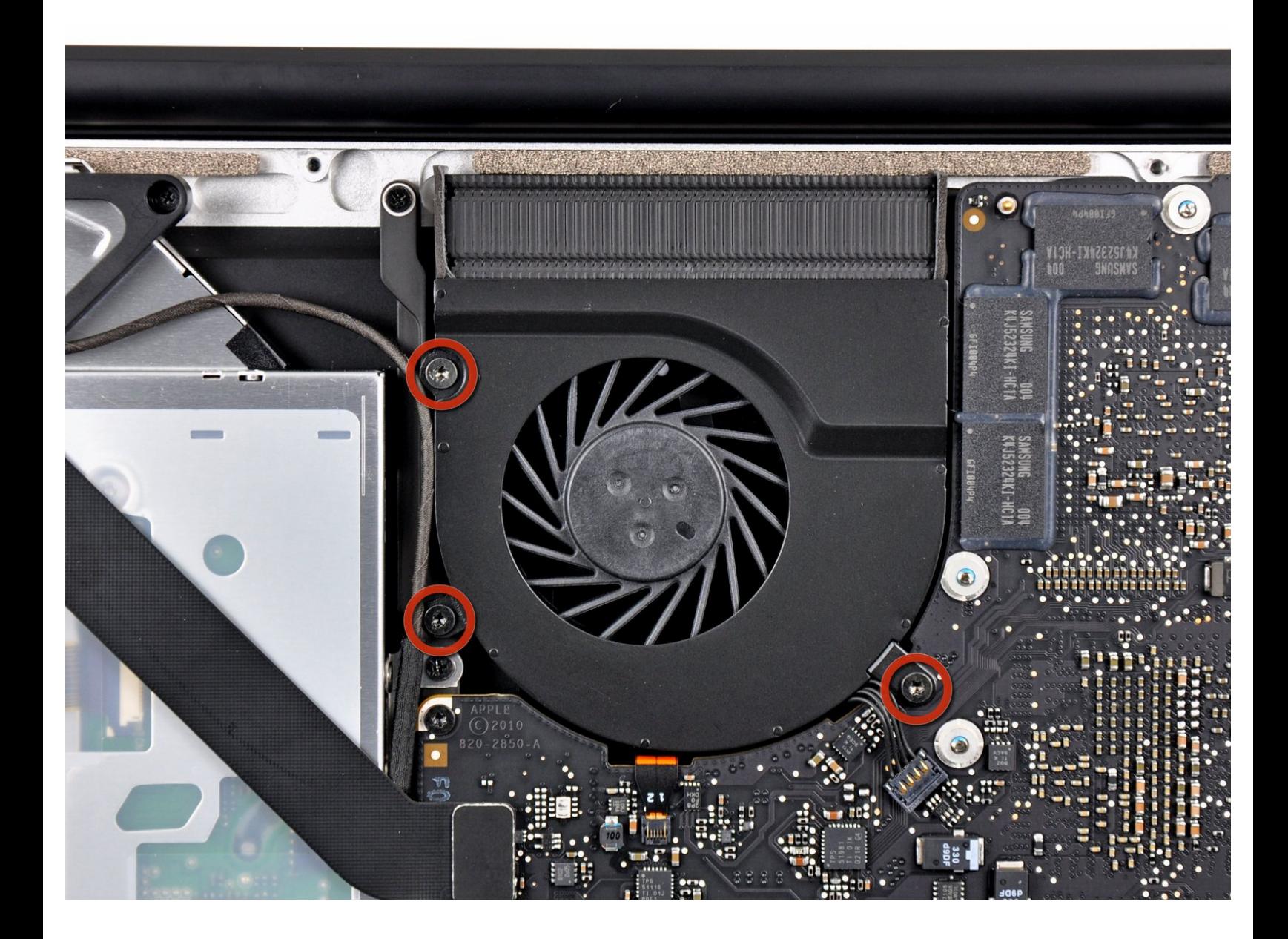

#### **WERKZEUGE:** s

- T6 Torx [Schraubendreher](file:///Store/Tools/T6-Torx-Screwdriver/IF145-004) (1)
- Kreuzschlitz PH00 [Schraubendreher](file:///Store/Tools/Phillips-00-Screwdriver/IF145-006) (1)
- [Spudger](file:///Store/Tools/Spudger/IF145-002) (1)

# **Schritt 1 — Logic Board**

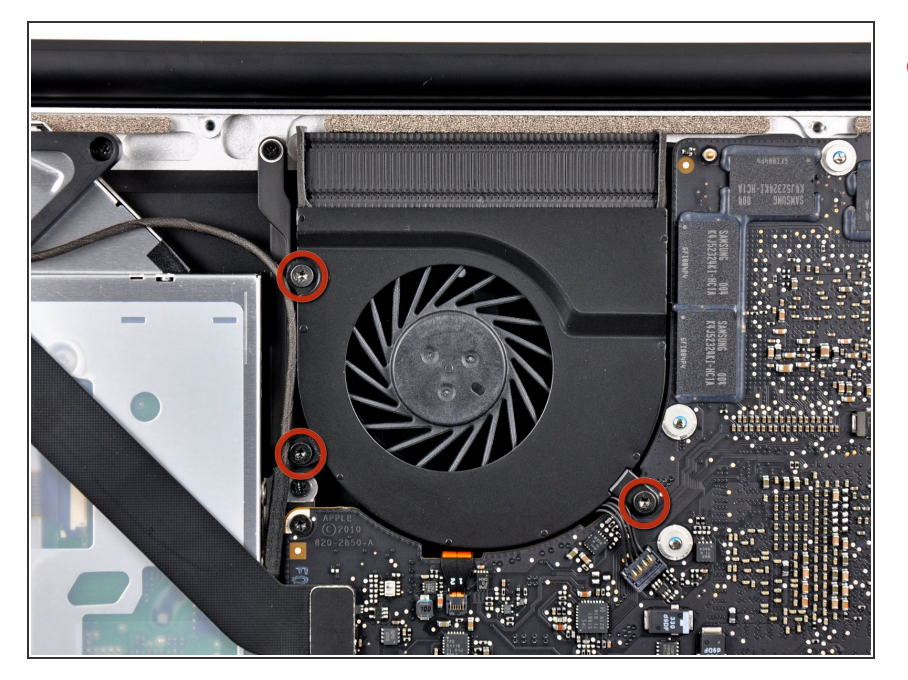

Der rechte Ventilator ist mit drei Torx T6 Schrauben am oberen Gehäuse befestigt. Drehe sie heraus.  $\bullet$ 

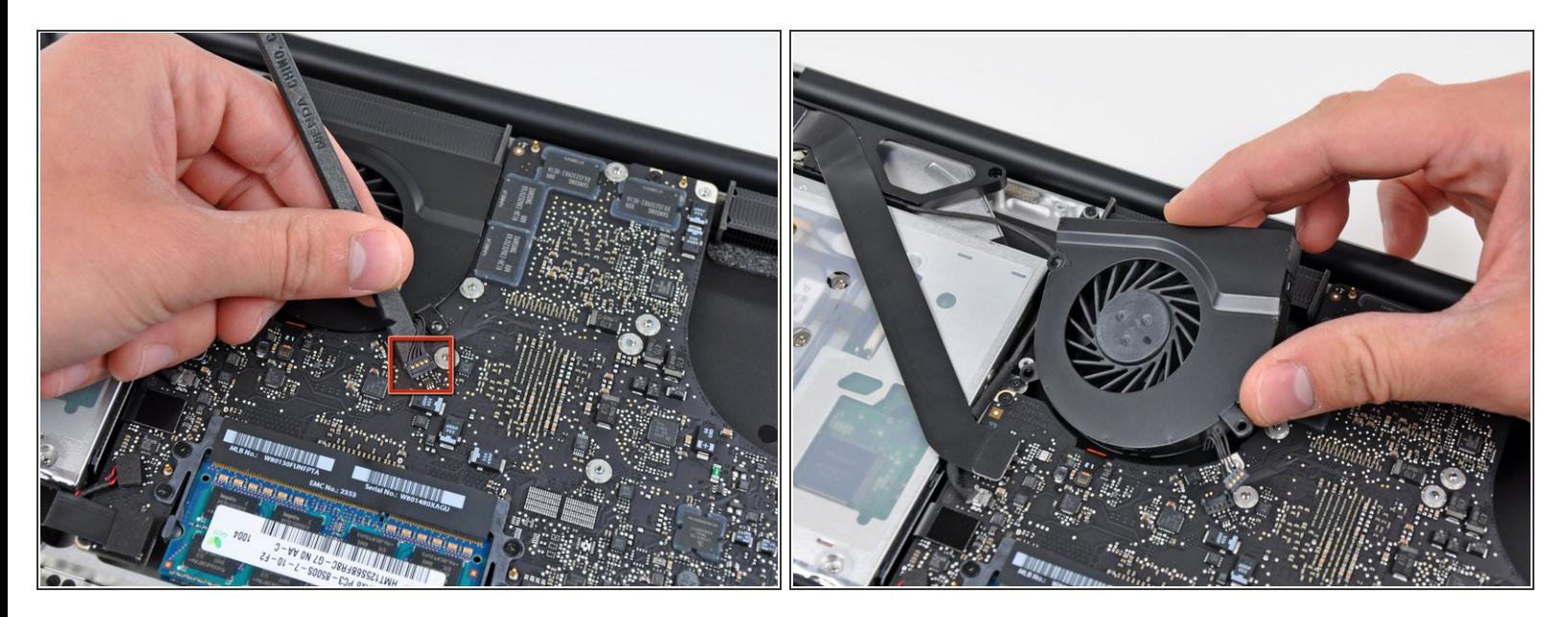

- Heble den Verbinder des rechten Ventilators mit dem flachen Ende eines Spudgers aus seinem Sockel auf dem Logic Board..  $\bullet$
- Es ist praktisch, wenn du den Spudger unter den Drähten des Kabel ansetzt und der Länge nach verdrehst.  $\odot$
- Entferne den rechten Ventilator vom oberen Gehäuse.

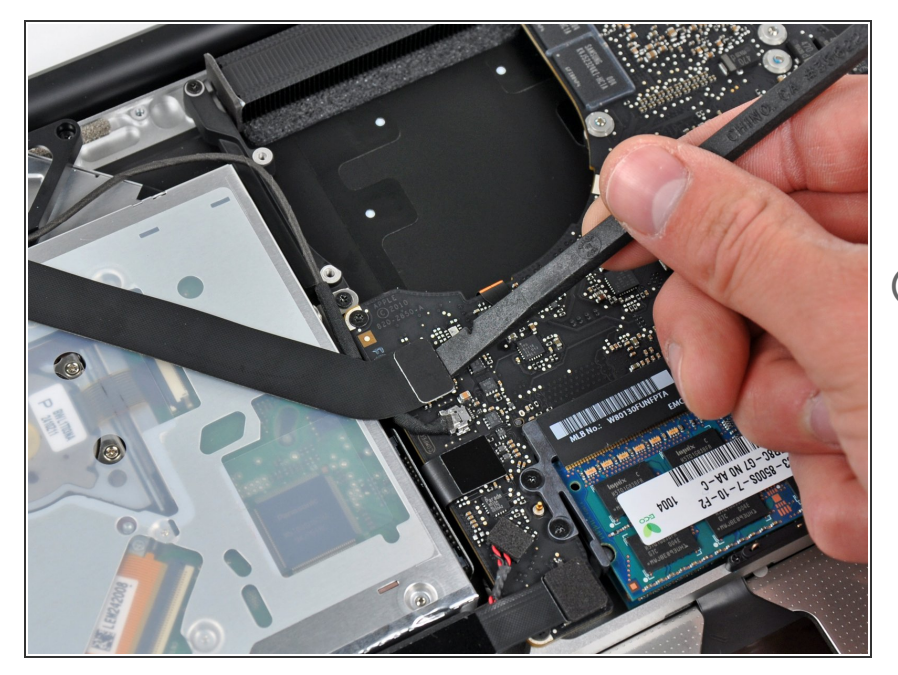

- Hebe den Airport/Bluetooth Kabelverbinder mit dem flachen Ende des Spudgers aus seinem Sockel auf dem Logic Board.  $\bullet$
- Klappe das AirPort/Bluetoothkabel zurück, um das Logic Board nicht zu behindern

#### **Schritt 4**

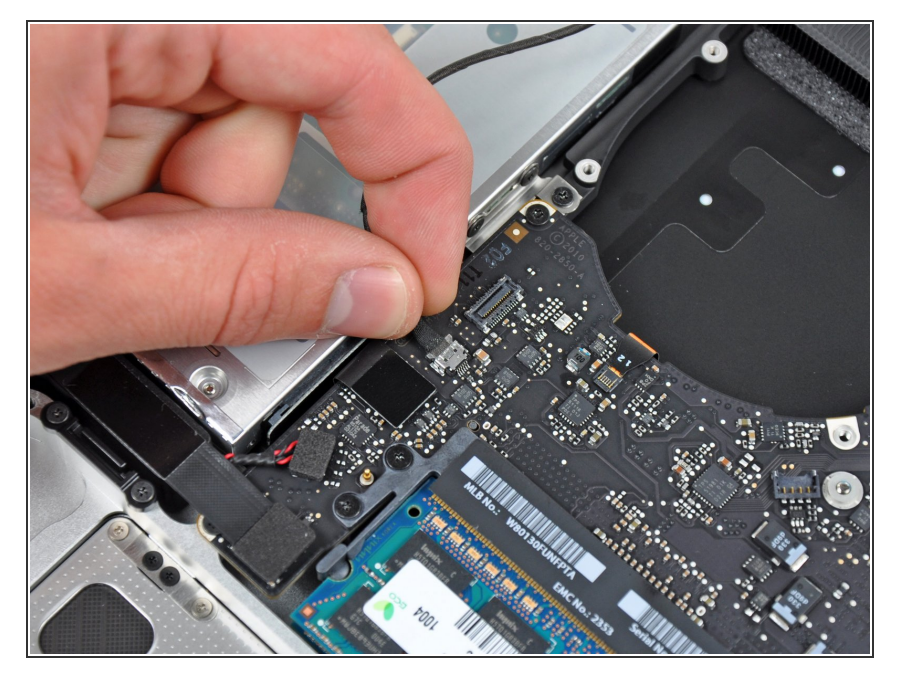

Löse das iSight Kabel, indem du seinen Verbinder in Richtung der Öffnung für das optische Laufwerk hin ziehst.

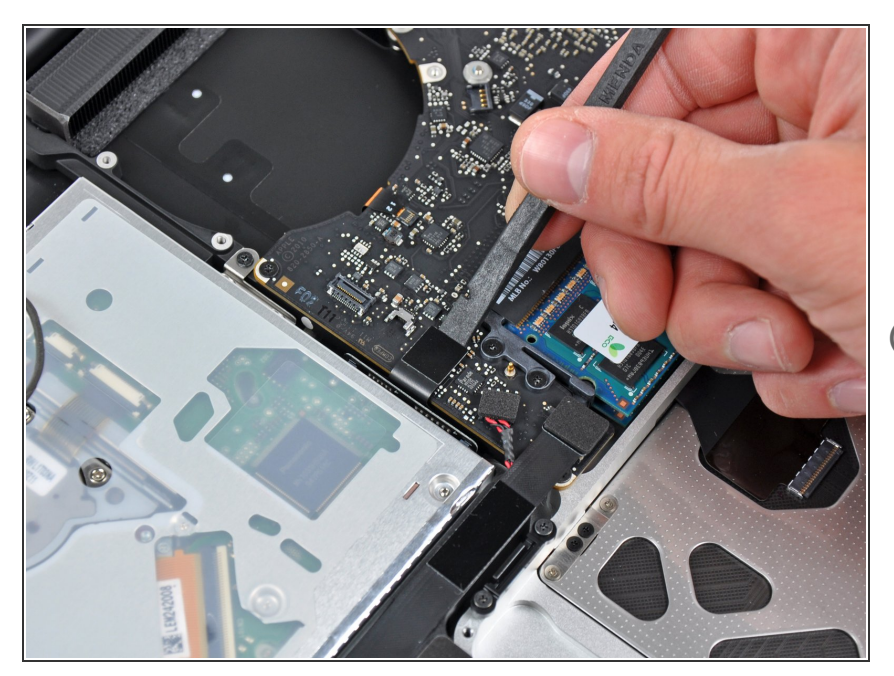

- Heble den Verbinder zum Kabel des optischen Laufwerks mit dem flachen Ende des Spudgers aus seinem Sockel auf dem Logic Board.  $\bullet$
- Klappe das Kabel zurück, um das Logic Board nicht zu behindern.

# **Schritt 6**

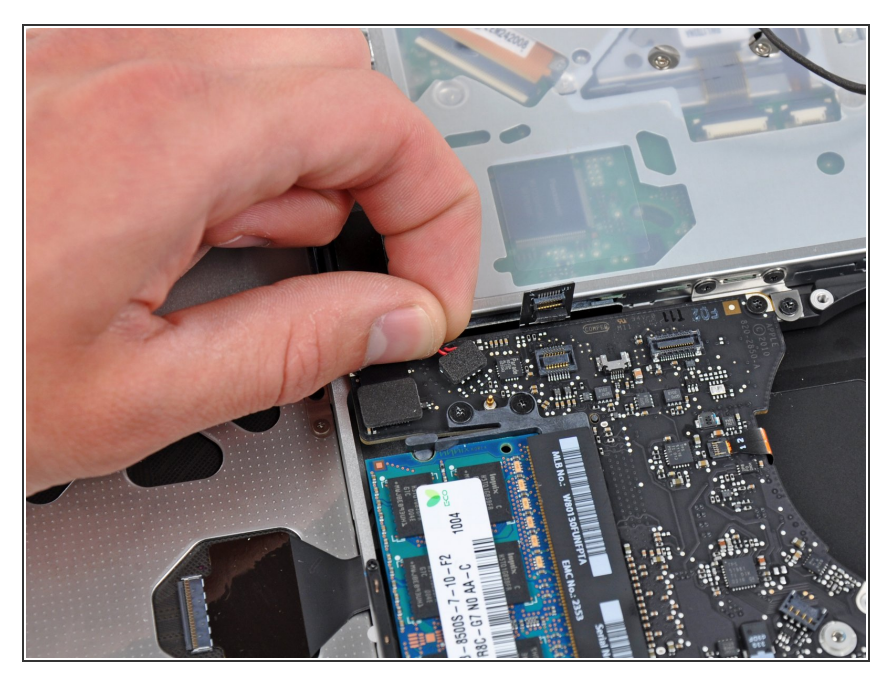

Hebe vorsichtig den Verbinder des Subwoofers/rechten Lautsprecherkabels aus seinem Sockel auf dem Logic Board.  $\bullet$ 

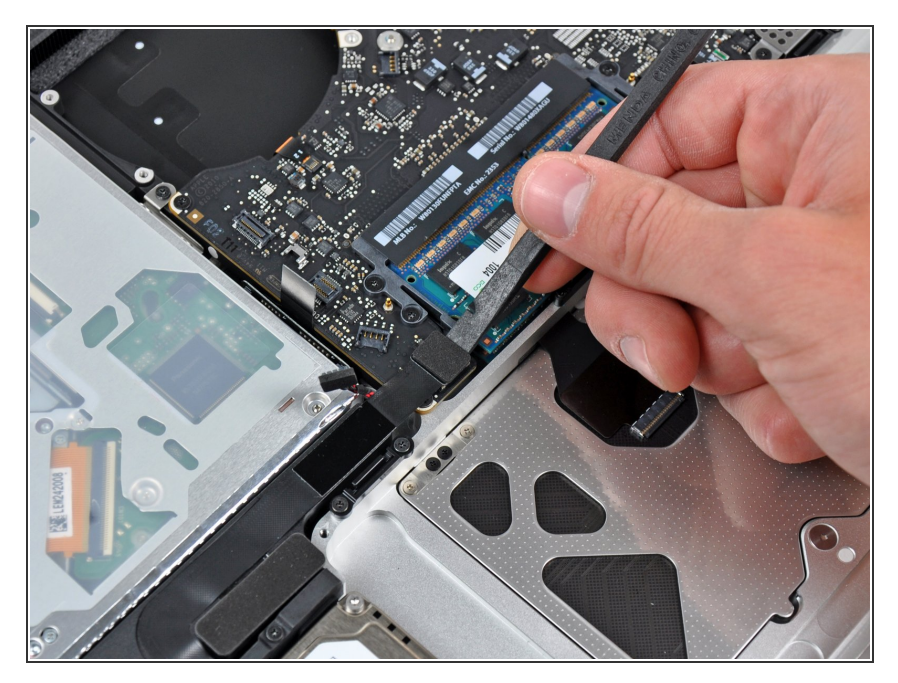

Hebe mit dem flachen Ende des Spudgers den Verbinder der Festplattenkabels aus seinem Sockel auf dem Logic Board.  $\bullet$ 

## **Schritt 8**

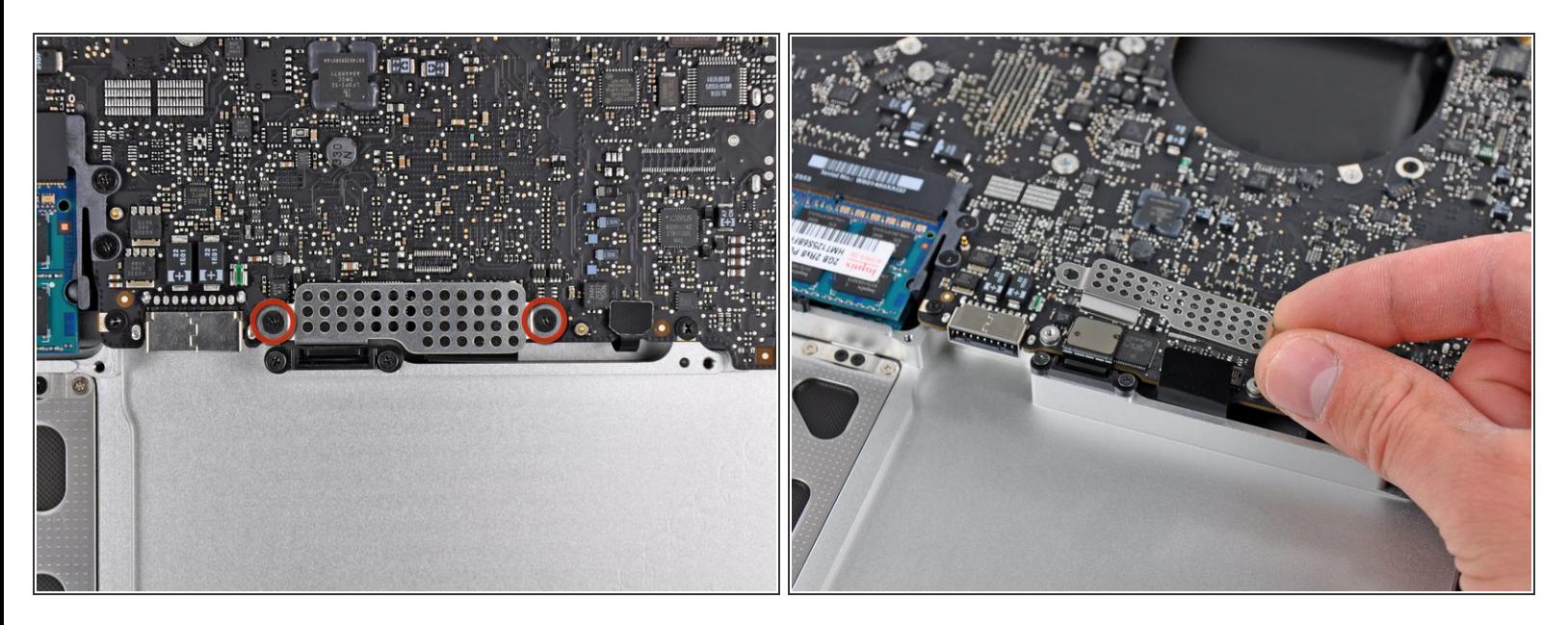

- Entferne die beiden kurzen Kreuzschlitzschrauben, die das kleine EMI-Abschrimung am Logic Board befestigen.  $\bullet$
- Entferne die EMI-Abschirmung vom Logic Board.

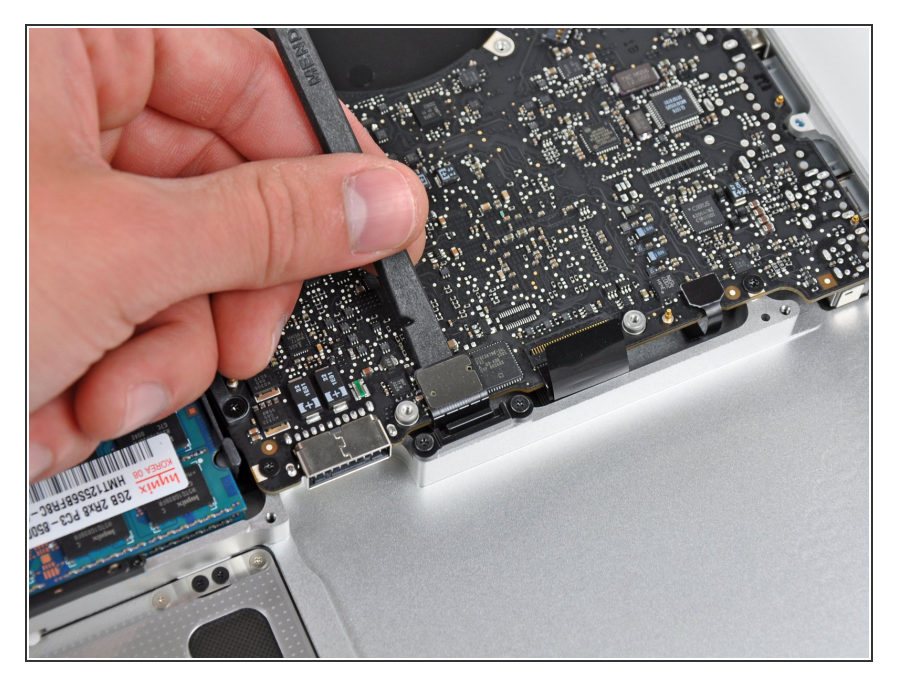

Heble den Verbinder zum Trackpad mit dem flachen Ende des Spudgers aus seinem Sockel auf dem Logic Board.  $\bullet$ 

## **Schritt 10**

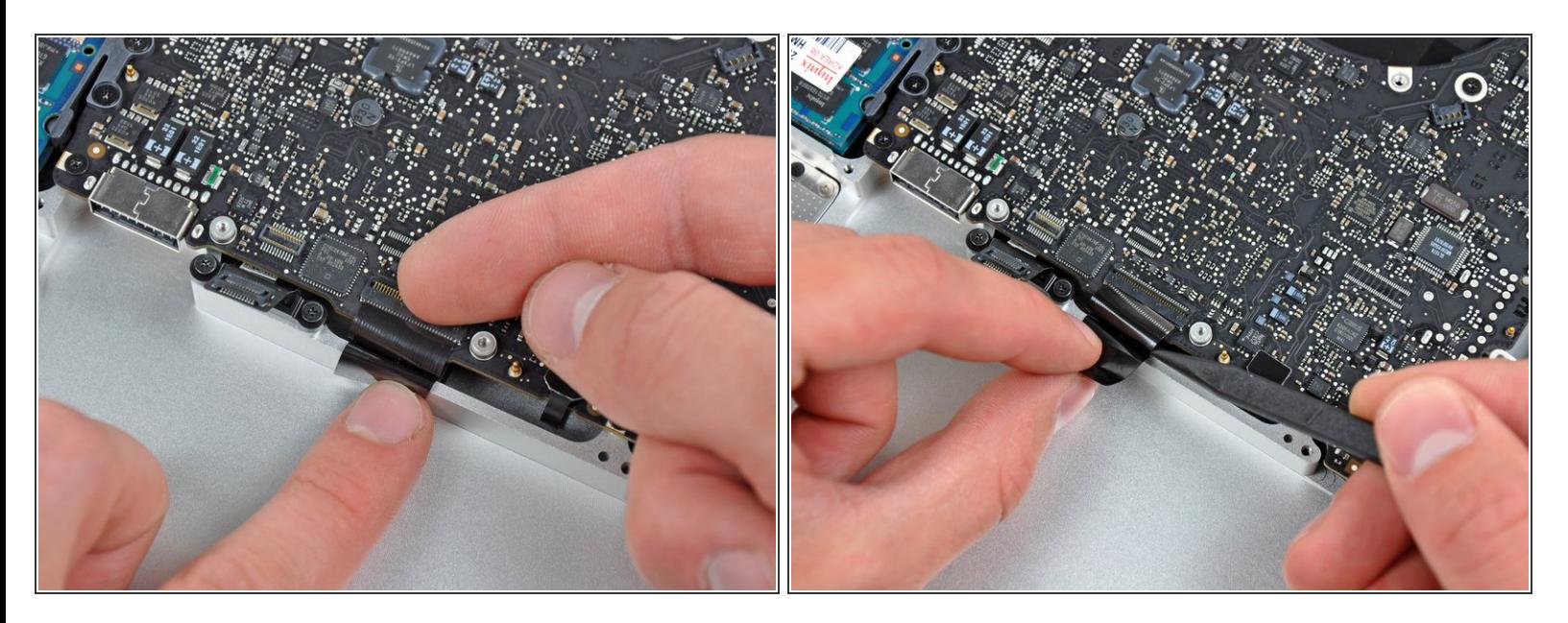

- Klappe die Halteklappe des Verbinders des Tastaturflachbandkabels mit dem Fingernagel hoch.
- Klappe nur die scharnierartige Klappe hoch, **keinesfalls** den Sockel selbst.
- Löse das Flachbandkabel der Tastatur mit der Spitze des Spudgers aus seinem Sockel.

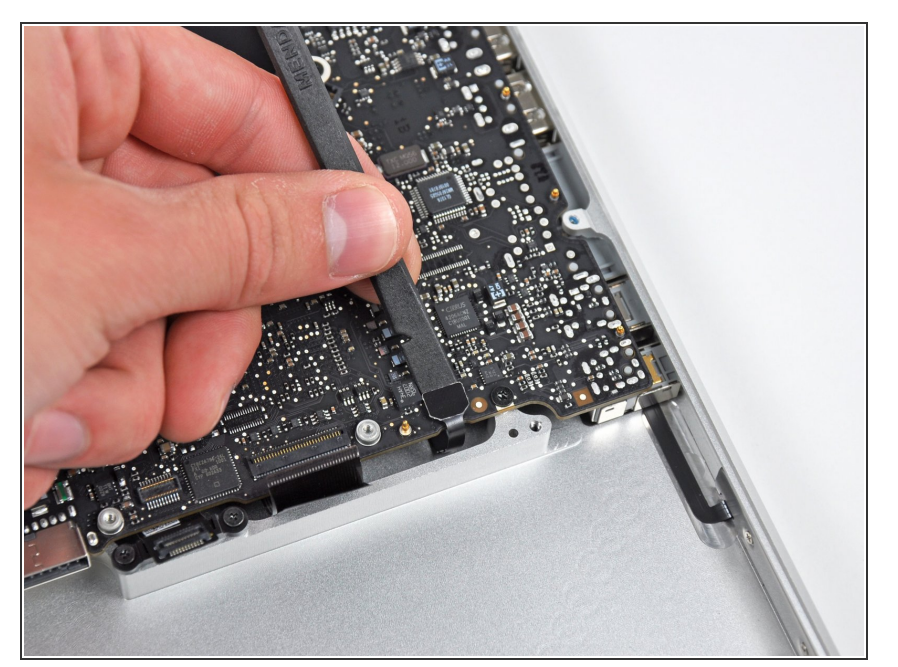

Löse den Verbinder der Akkuanzeige mit dem flachen Ende des Spudgers aus seinem Sockel auf dem Logic Board.  $\bullet$ 

#### **Schritt 12**

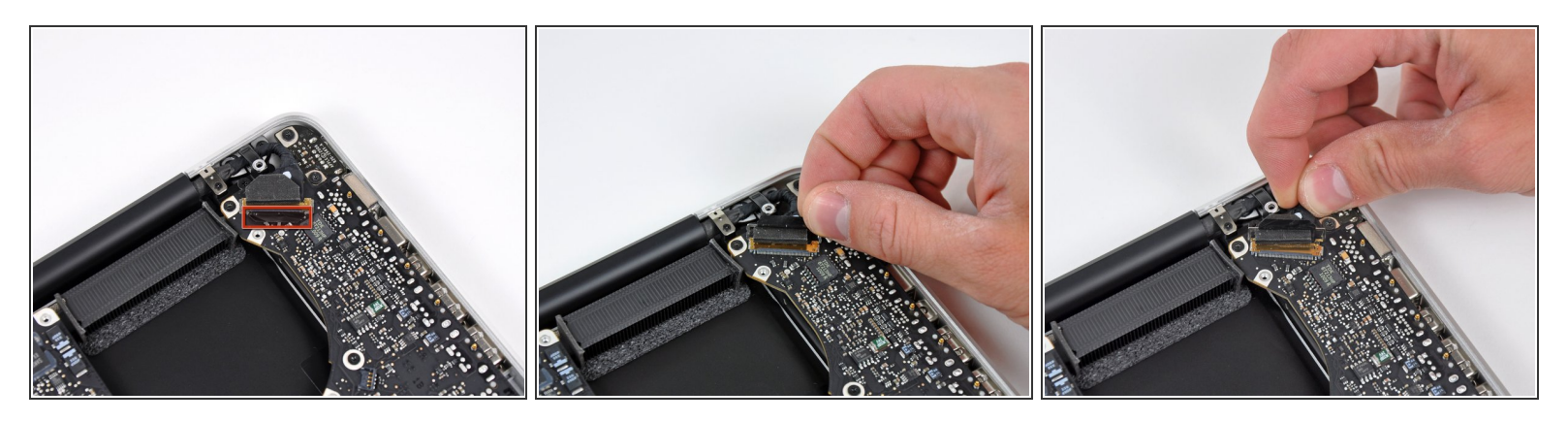

- Fasse die Zuglasche aus Kunststoff, die an der Sicherung des Displaykabels befestigt ist, und drehe sie in Richtung der Seite mit der Stromeingangsbuchse am Computer.  $\bullet$
- Ziehe das Displaykabel aus seinem Sockel .
- Ziehe das Kabel nicht hoch, da der Sockel sehr empfindlich ist. Ziehe parallel zur Oberfläche des Logic Boards. /ſ

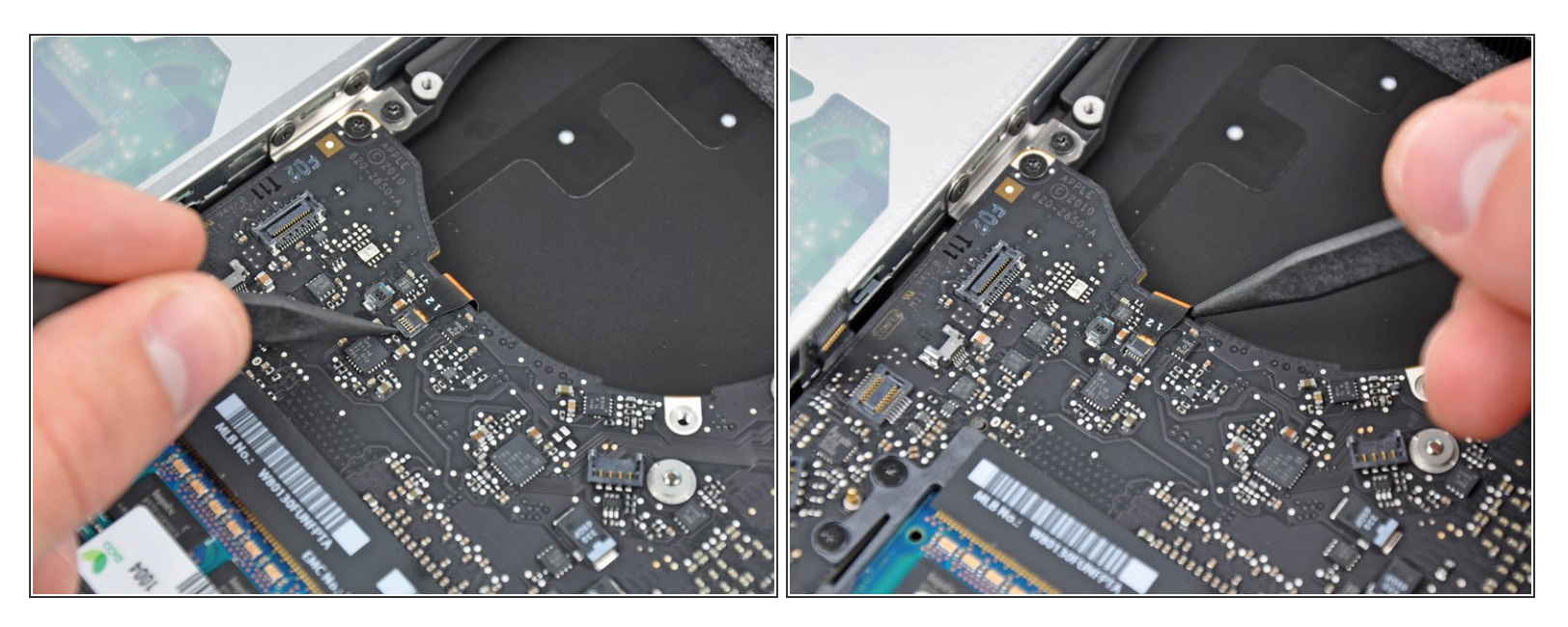

- Klappe die Halteklammer am Anschluss des Flachbandkabels der Tastaturbeleuchtung mit der Spitze des Spudgers oder deinem Fingernagel hoch.  $\bullet$
- Achte darauf, dass du wirklich nur die scharnierartige Klappe, **nicht** den Sockel selbst hochklappst.  $\sqrt{1}$
- Ziehe das Flachbandkabel der Tastaturbeleuchtung aus seinem Sockel.

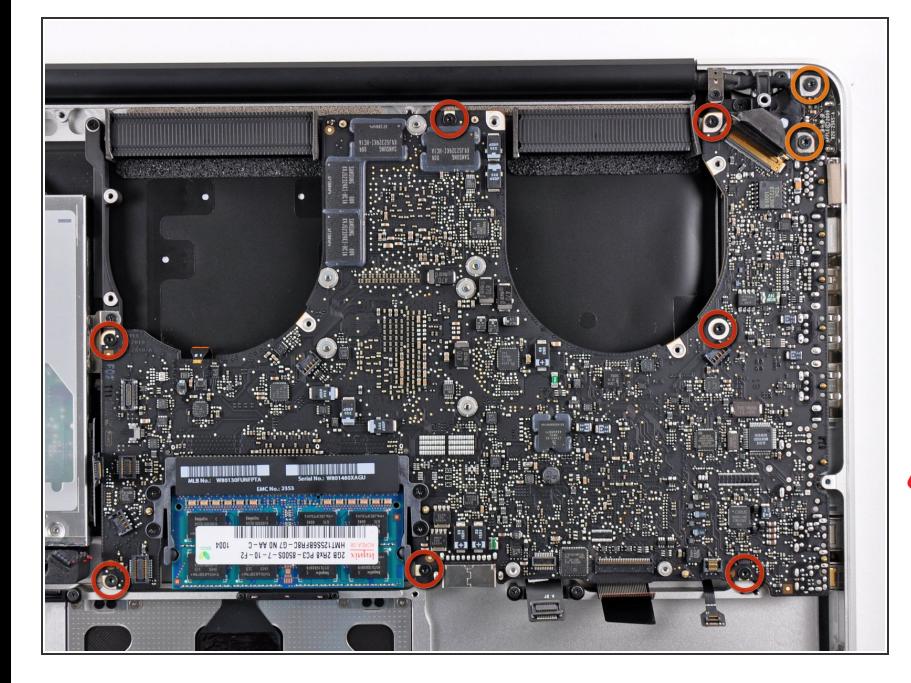

- Drehe folgende Schrauben heraus:
	- Sieben 3,3 mm T6 Torx Schrauben, die das Logic Board am oberen Gehäuse befestigen.  $\bullet$
	- Zwei 8 mm T6 Torx Schrauben, die das DC-In Board am oberen Gehäuse befestigen.
- **A** Entferne das Logic Board noch nicht! Es gibt noch Bauteile auf seiner Unterseite, die mit dem oberen Gehäuse verbunden sind und erst noch getrennt werden müssen.

#### **Schritt 15**

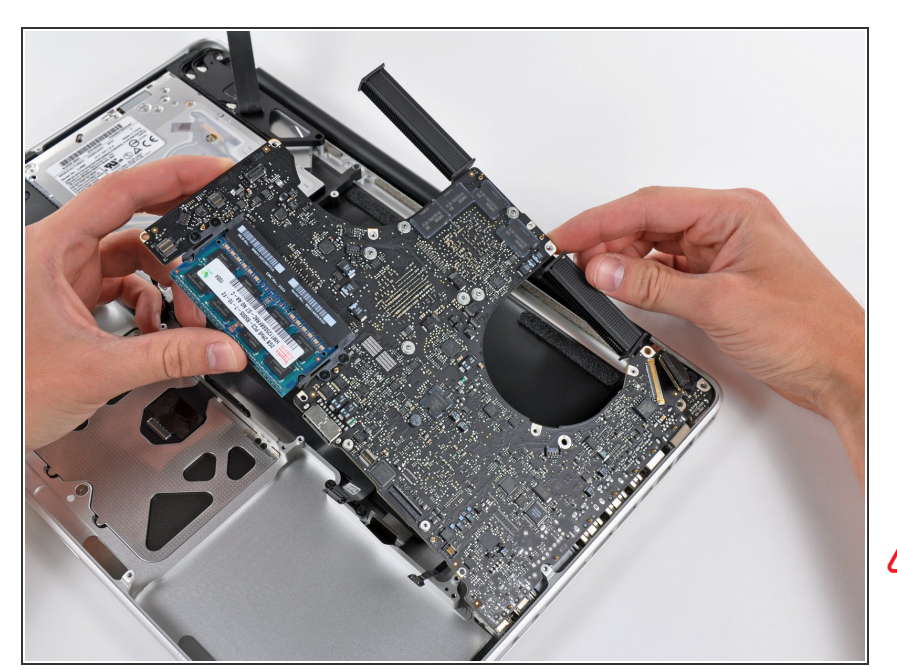

- Hebe die ganze Einheit mit dem Logic Board vorsichtig auf der linken Seite an und aus dem oberen Gehäuse heraus. Achte dabei darauf, dass sich die Ports nicht verfangen.  $\bullet$
- **A** Entferne das Logic Board immer noch nicht ganz!

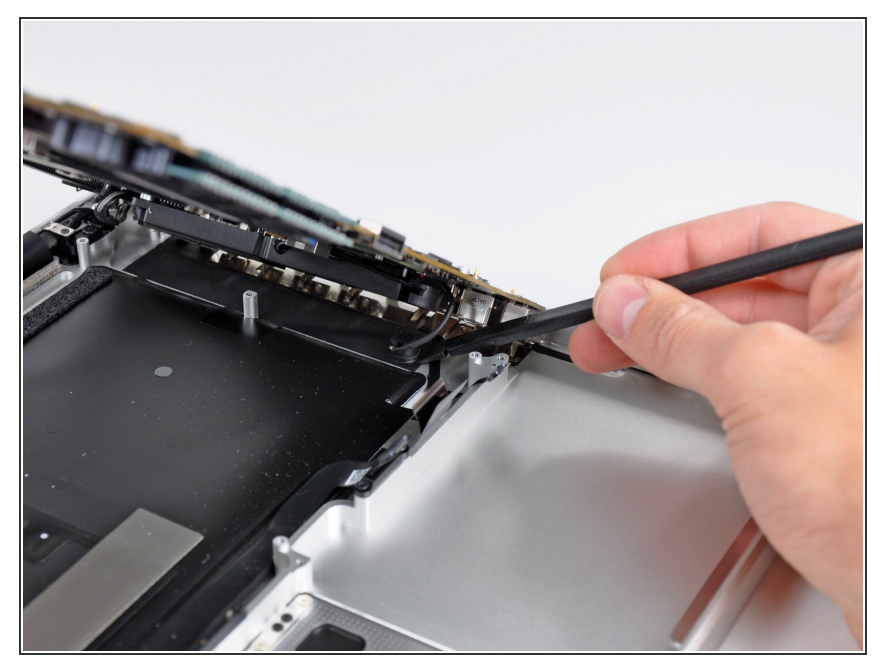

Hebe das Board soweit an, dass du mit einem Spudger das Mikrofon aus dem oberen Gehäuse hebeln kannst.  $\bullet$ 

#### **Schritt 17**

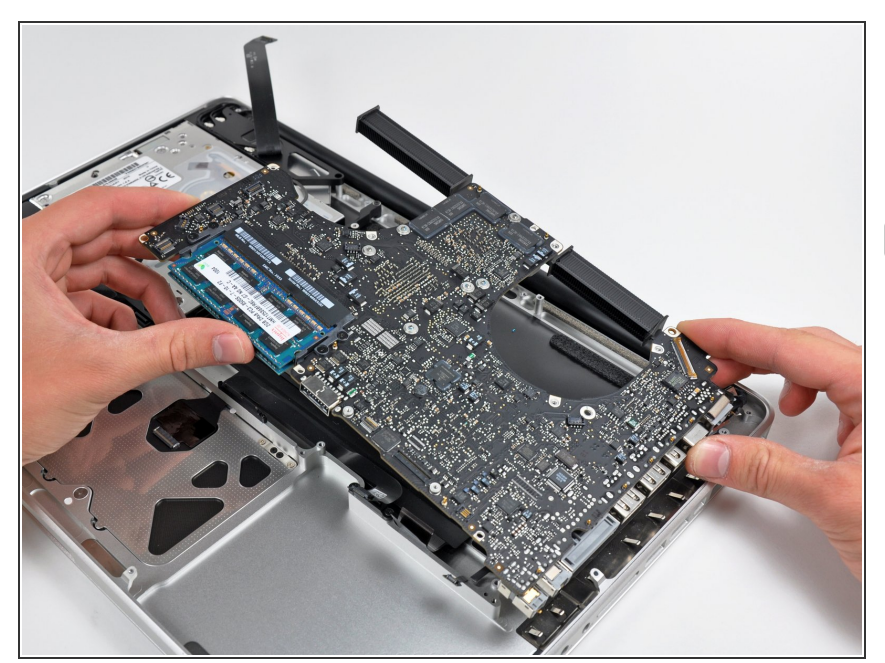

- Ziehe das Logic Boards Port- Öffnungen weg und hebe die Einheit aus dem oberen Gehäuse.
- Bevor du das Logic Board wieder einbaust, ist es am einfachsten, wenn du das Mikrofon in seine Öffnung im linken Lautsprecher wieder eindrückst, damit es an seinen Platz bleibt.
- Um einen Schaden durch elektrostatische Entladungen zu vermeiden, achte darauf, dass das Logic Board während der Reparatur auf einer weichen antistatischen Oberfläche liegt.

Um dein Gerät wieder zusammenzusetzen, folge den Schritten in umgekehrter Reihenfolge.